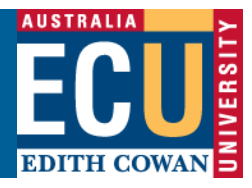

# Academic Performance Development Report

To access your individual performance development report:

1. Login to 'Analytics Portal' through the Staff Portal, then 'Cognos Analytics' from the menu bar:

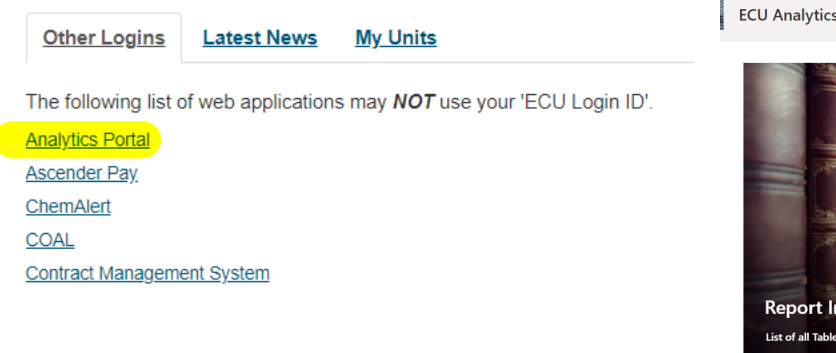

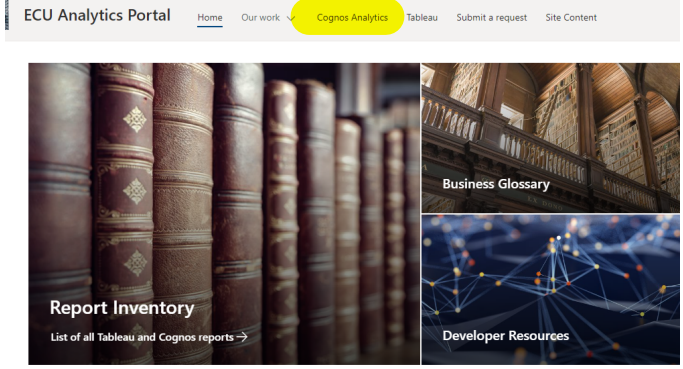

2. Select 'ECU Reports' and 'Academic Performance'

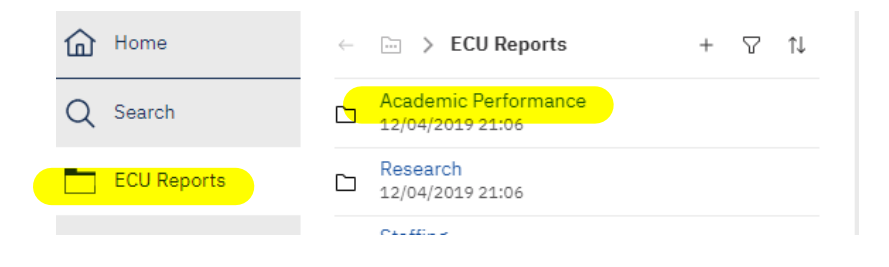

3. Select 'Performance Development'

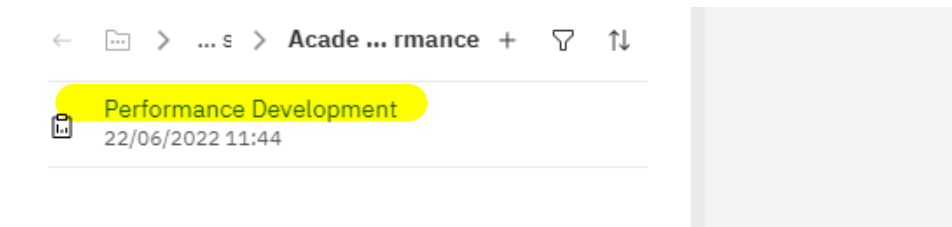

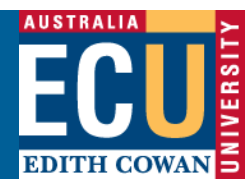

## 4. Information for your **Teaching and Learning** and **Research** profile will be displayed:

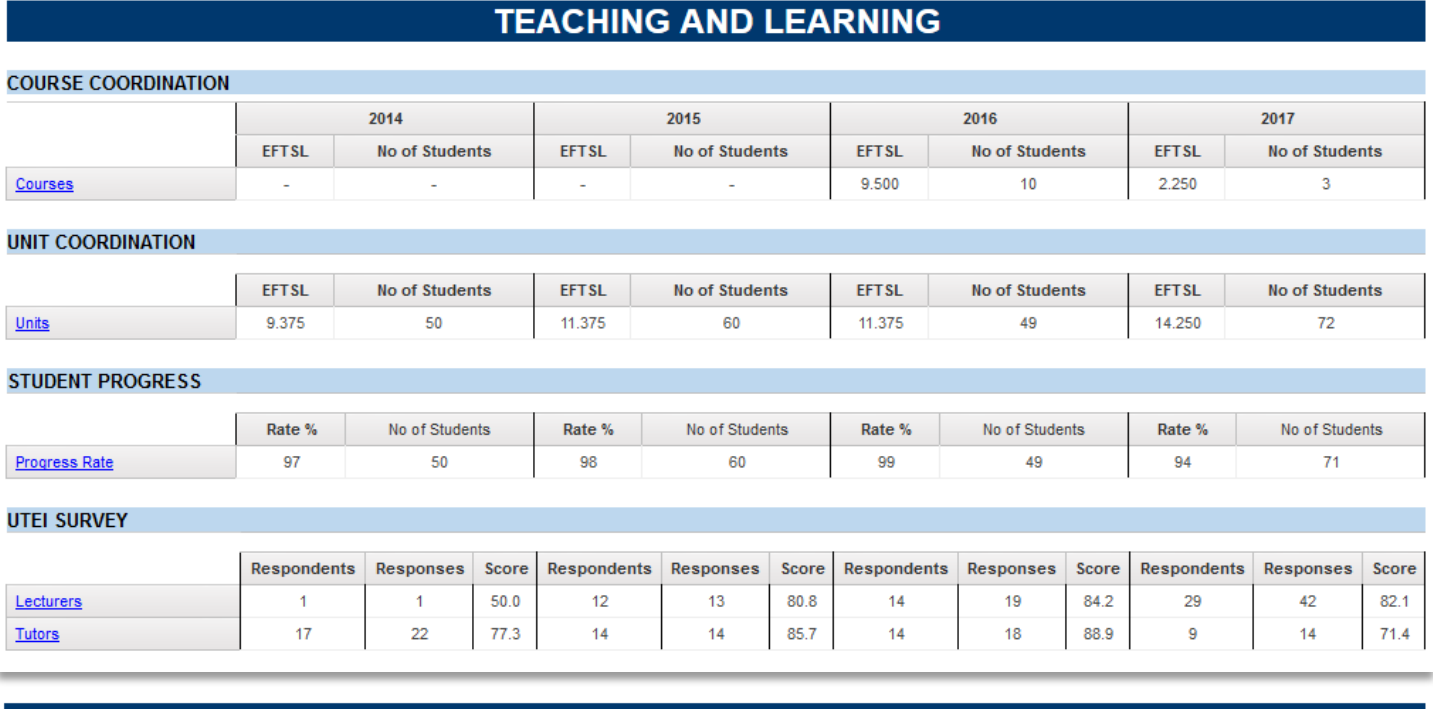

## **RESEARCH**

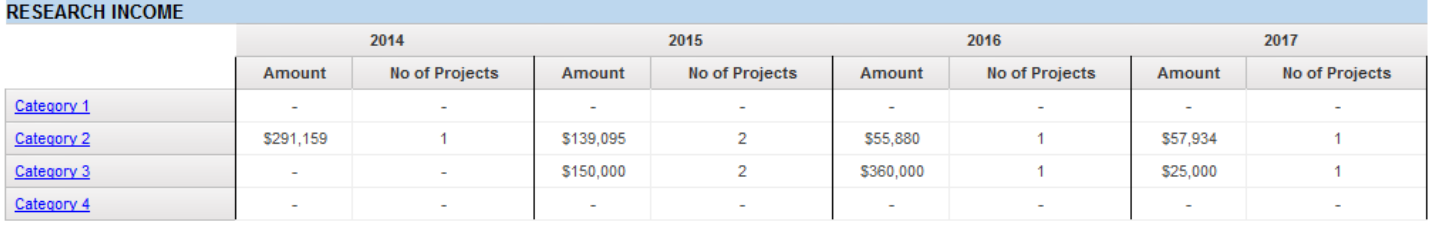

#### RESEARCH OUTPUTS

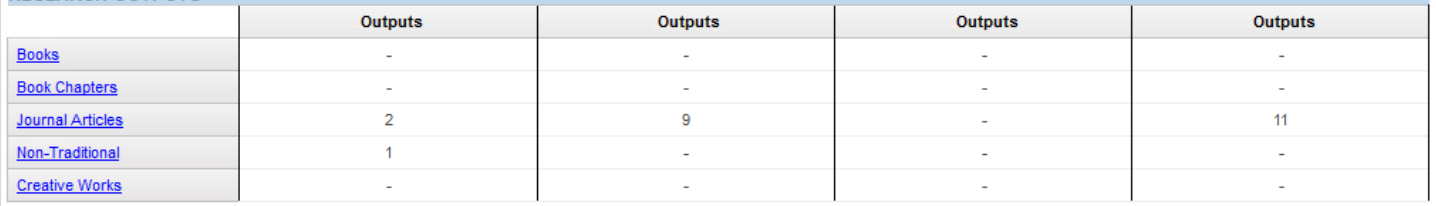

#### HDD COMPLETIONS

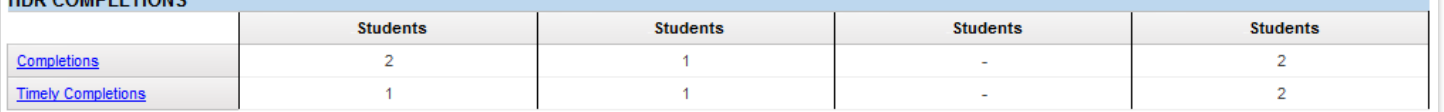

#### HDD SUPERVISORY LOAD

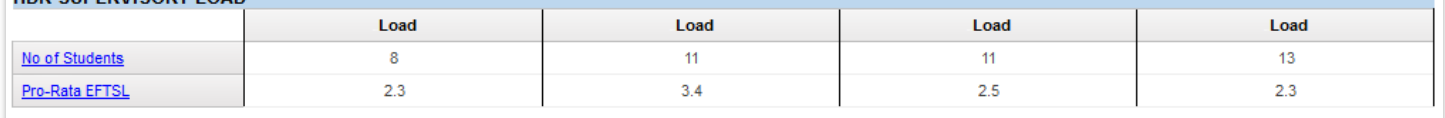

You can also drill down to more detail regarding specific areas of the report by clicking on the blue underlined text.

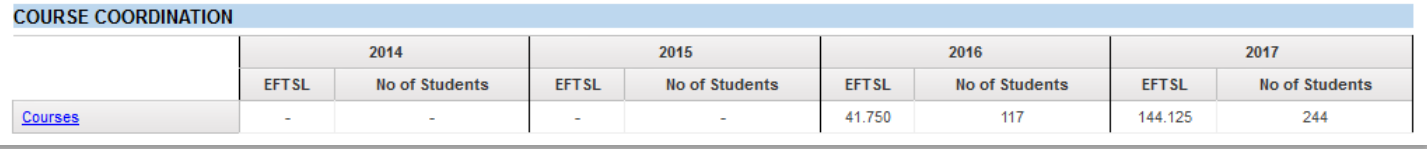

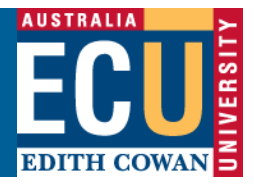

## Further support:

Callista: <http://intranet.ecu.edu.au/web-apps/staff/callista/support>

Research Activity System:<http://intranet.ecu.edu.au/web-apps/staff/research-activity-system/support>

Unit and Teaching Evaluation Instrument: [http://intranet.ecu.edu.au/staff/centres/strategic-and-governance](http://intranet.ecu.edu.au/staff/centres/strategic-and-governance-services/our-services/strategy-and-performance/surveys-services/unit-and-teaching-evaluation-instrument-utei)[services/our-services/strategy-and-performance/surveys-services/unit-and-teaching-evaluation-instrument-utei](http://intranet.ecu.edu.au/staff/centres/strategic-and-governance-services/our-services/strategy-and-performance/surveys-services/unit-and-teaching-evaluation-instrument-utei)

HR Account Manager:<http://intranet.ecu.edu.au/staff/centres/human-resources-service/contact>